## Zoom をスマホ (Android) からダウンロードする手順

① アプリ一覧から「Google Play ストア」を選択

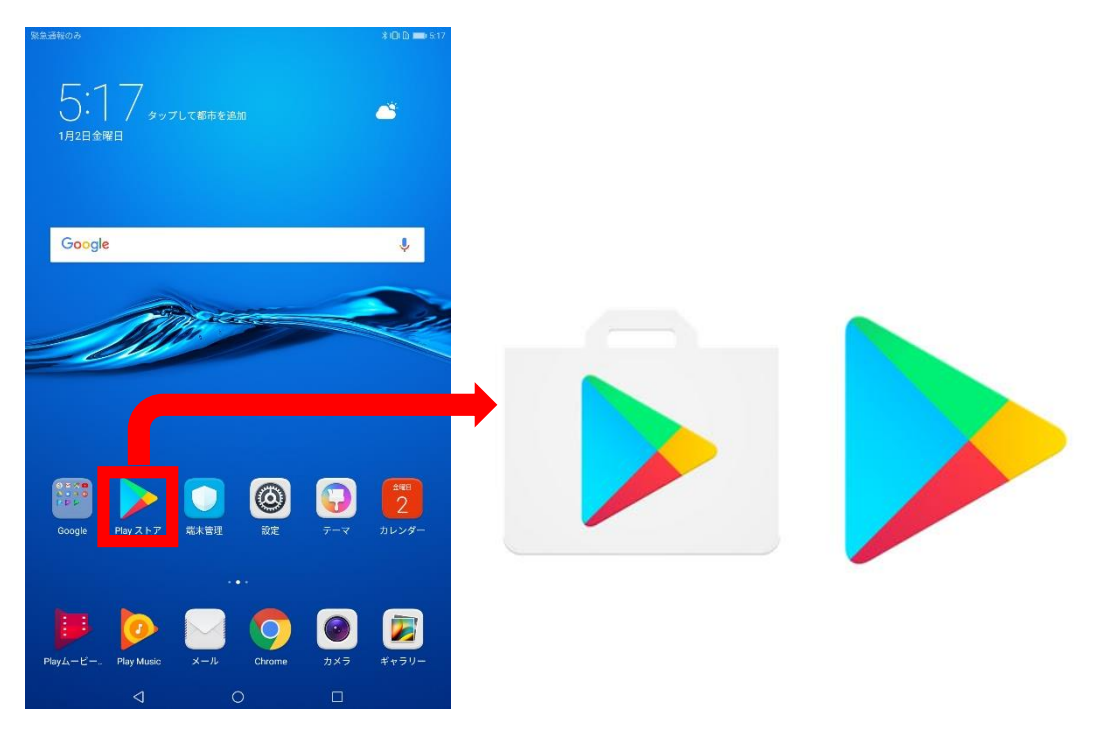

② Google Play ストアで「ZOOM」をダウンロードする

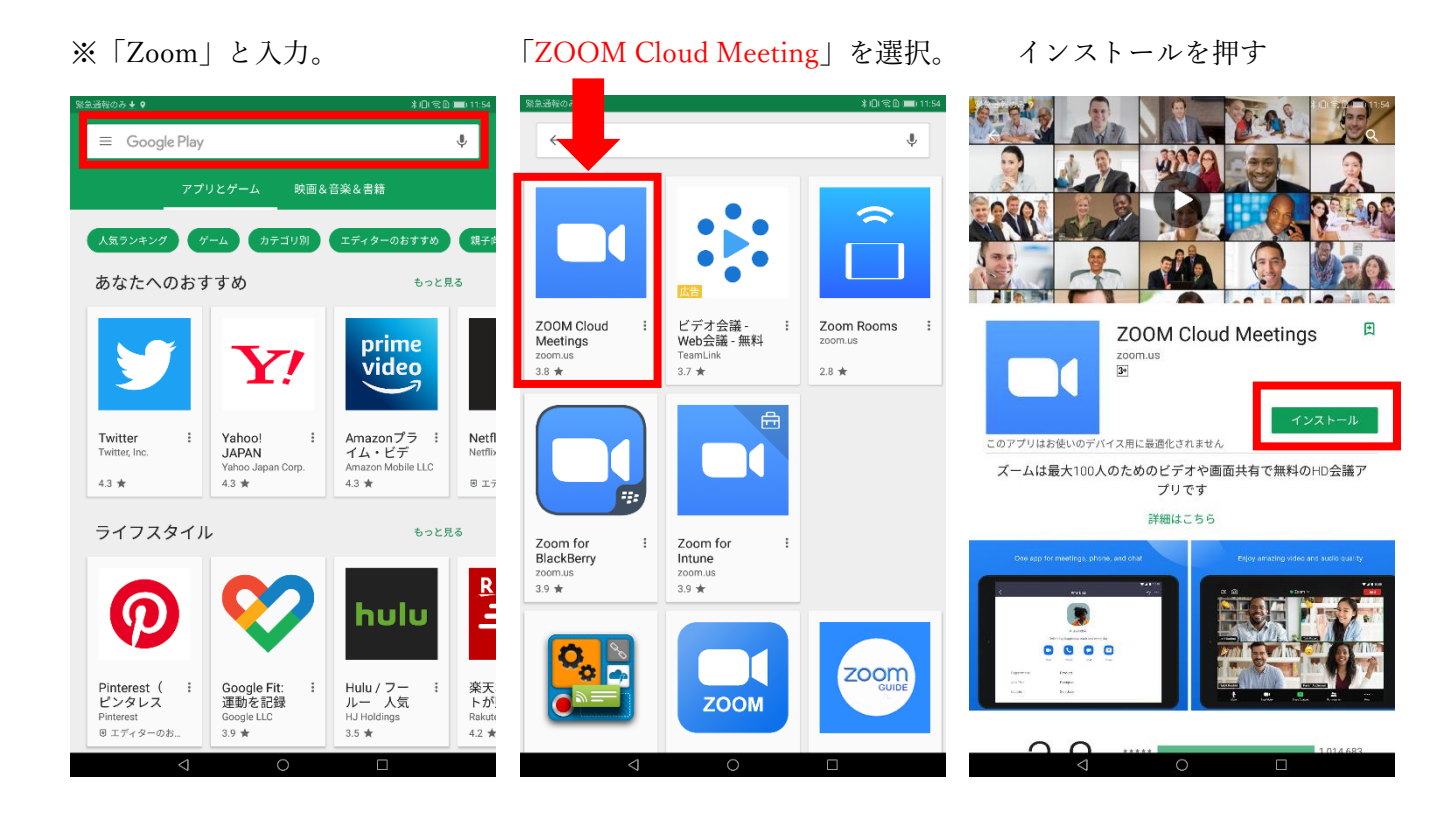

③ 「ミーティングに参加する」をクリック ④メールで送られてきた「ミーティング ID」を入力する

ශ

**Start a Meeting** Start or join a video meeting on the go

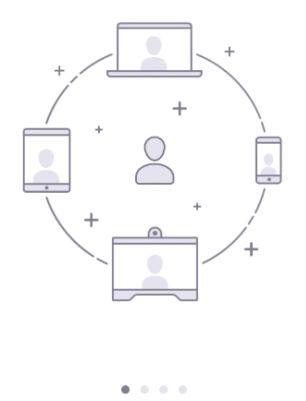

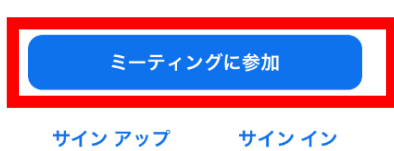

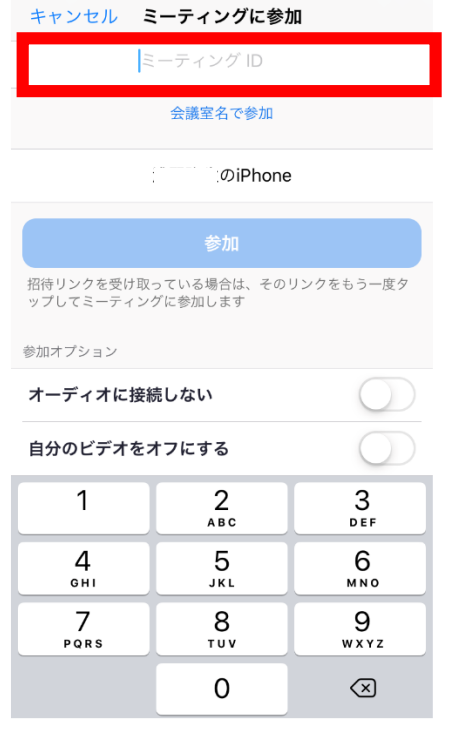